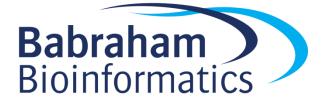

# Exporting Files (v2.0)

#### Know your file types:

Vector File Types Bitmap File Types

| .svg | .png         |
|------|--------------|
| .eps | .jpg / .jpeg |
| .pdf | .gif         |
| .ai  | .bmp         |
|      | .tif / .tiff |

## **Choosing between vectors and bitmaps**

Broadly speaking, vectors should be used for anything that has been generated by a computer – typically graphs, illustrations and text. Figure components that have been generated by a camera such as microscopy images or blot photos should be kept as bitmaps.

Vectors have another trick up their sleeve too – bitmap images can be *embedded within* a vector image. This is how all publication figures should be created: vector graphics for assembly and annotation of figure panels with any bitmap images embedded within.

## Exporting vector files from common programs

**Excel** - Move/copy your plot to its own worksheet, then File > Save As and choose PDF file format

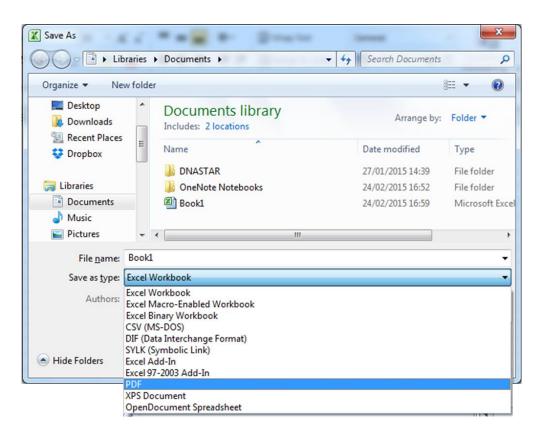

**R / RStudio** – Plots can be saved as SVG files

#### R:

```
setwd("D:/")
svg(filename = "my_plot.svg",width=5,height=5)
plot(1:10,sqrt(1:10),pch=19)
dev.off()
```

#### **RStudio:**

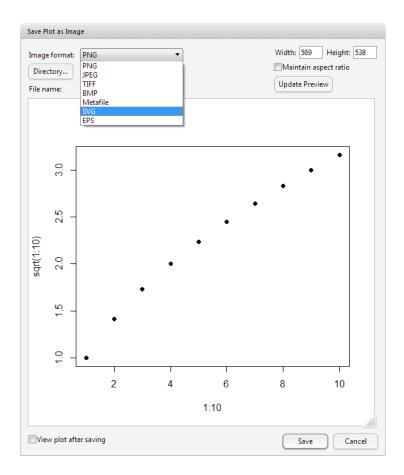

SeqMonk – Choose SVG as the File Format when saving plots

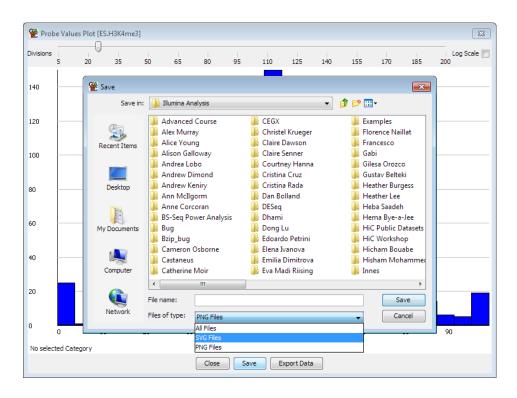

|             |                                            | EMF           | Enhanced Metafile                                                    |
|-------------|--------------------------------------------|---------------|----------------------------------------------------------------------|
|             |                                            | EMF           | Enhanced Metafile                                                    |
|             |                                            | EMF<br>EMF+   | Enhanced Metafile plus                                               |
|             |                                            | WMF           | Windows Metafile                                                     |
| Exporting ( | ontiona                                    | PDF           | Portable Document Format                                             |
| Backgrour   | -                                          | EPS<br>TIF    | Encapsulated PostScript Tagged Image File                            |
| -           |                                            | JPG           | JPEG File Interchange Format                                         |
| Resolution  |                                            | PNG           | Portable Network Graphics                                            |
| Color Mod   | el:                                        | BMP<br>PCX    | Windows Bitmap<br>Bitmap. Zsoft Paintbrush                           |
| Size:       |                                            |               | cm. V                                                                |
| Export text | : as:                                      | Text          | EPS text can be edited.<br>Font files required to view the EPS file. |
|             |                                            | Outlines      | EPS text cannot be edited.<br>No fonts are required to view file.    |
| Compressi   | on:                                        | LZW (Rec      | commended.)                                                          |
| Where to e  | export                                     |               |                                                                      |
| Export      | Each selected graph/layout to its own file |               |                                                                      |
| File name:  | Browse                                     |               |                                                                      |
| Folder:     | C:\Users\segondsa\Documents Select         |               |                                                                      |
|             | Open this folder after exporting           |               |                                                                      |
| Defaults    |                                            |               |                                                                      |
| 📃 Make t    | hese optior                                | ns become the | e defaults (except for folder, which is set in preferences)          |
| Restore     | the origina                                | l defaults    |                                                                      |
|             | -                                          |               |                                                                      |
|             |                                            |               |                                                                      |

**GraphPad Prism** – File > Export As, and choose PDF as the File Format

FlowJo -Choose SVG as the File Format when saving plots

| Layout Editor File            | Edit Object     |
|-------------------------------|-----------------|
| P                             |                 |
| Print Edit Header<br>/ Footer | Save<br>Image ∽ |
|                               | PNG<br>JPG ♪△C  |
| in 0 1                        | GIF             |
|                               | EMF             |
|                               | PDF             |
| 250K -                        | SVG             |
|                               | 100 A. 100 A.   |